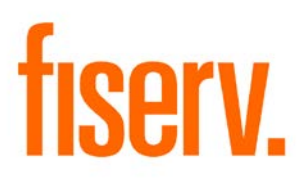

# **Remote Deposit History**

**RemoteDepositHistory.dnax 1b67cb4b-dcb7-431a-8293-ce2eeb0ef72f**

## *Remote Deposit History* Fiserv

© 2012 - 2016 Fiserv, Inc. or its affiliates. All rights reserved. This work is confidential and its use is strictly limited. Use is permitted only in accordance with the terms of the agreement under which it was furnished. Any other use, duplication, or dissemination without the prior written consent of Fiserv, Inc. or its affiliates is strictly prohibited. The information contained herein is subject to change without notice. Except as specified by the agreement under which the materials are furnished, Fiserv, Inc. and its affiliates do not accept any liabilities with respect to the information contained herein and is not responsible for any direct, indirect, special, consequential or exemplary damages resulting from the use of this information. No warranties, either express or implied, are granted or extended by this document.

#### [http://www.fiserv.com](http://www.fiserv.com/)

Fiserv is a registered trademark of Fiserv, Inc.

Other brands and their products are trademarks or registered trademarks of their respective holders and should be noted as such.

# **Overview:**

This application will display a list of checks deposited by a person through Remote Deposit Capture within a specific period of time matching the cashbox number variable (that are used by your financial institution to post Remote Deposit Capture transactions). This application is not available for Organization, only Person and Pseudo Person. Users can also view check images (front and back) that are deposited via Remote Deposit Capture using an independent third party vendor for Remote Deposit Capture processing.

*Note:* This application is designed to work with Vertifi, an independent third-party Remote Deposit Capture processor. This DNAapp securely sends requests and receives check images from this processor. It requires a separate integration between DNA and Vertifi to exist prior to app installation.

# **Key Benefits:**

This application allows the Financial Institution to verify that a check being deposited or cashed in person is not one that may have previously been deposited using Remote Deposit Capture.

# **Processing:**

In the Relationship Profile, the user will select the Remote Deposit History submenu under the More menu. If the Remote Deposit History is accessed through Organization Relationship Profile, a message will be displayed as "Remote Deposit History is not available for Organizations. Please use the Pseudo Person associated with the Organization."

The user can choose to change the Thru Date or leave as is (default is today's date). The user can also change the From Date (default is based on the calculation variable NbrDaysHist and Thru Date). For example, if the NbrDaysHist is 180, that means 180 days prior to Thru Date is From Date. The user can further filter the remote deposit transactions to display by entering a check amount. The Query button is disabled until both the From Date and Thru Date are populated. The **Query** button displays a list of remote deposit transactions made by the selected person in the Results section. The **Clear** button will Clear the Results, set Thru Date to today's date, and set From Date to number of days (based on the calculation variable NbrDaysHist) prior to Thru Date.

The Thru Date must be greater than or equal to the From Date or else a message will be displayed as "The Thru Date must be greater than or equal to the From Date." If the RDcashbox calculation variable setting is non numeric or blank, a message will be displayed as "Remote deposit cashbox must be numeric. Please check the RDcashbox calculation variable." If the DescFormat calculation variable setting is blank, a message will be displayed as "No transaction description format found. Please check the DescFormat calculation variable." If the character "%" is not set on the DescFormat calculation variable setting, a message will be displayed as "Invalid transaction description format used. Please check the DescFormat calculation variable." If there is no data to display, a message will be showed as "No Information Found."

Once the remote deposit history appears on the Results section, the user can double click on a transaction and the check images (front and back) will be displayed in a pop-up box. This is accomplished by sending and receiving an external request to Vertifi (third party vendor for Remote Deposit Capture).

If any of the values in the CONFIG Table in the EXTN Schema are blank or incorrect, a message will be displayed as "Unable to retrieve the check image." If the 2 external DLLs are not in the Bin folder or the LocDLL calculation variable is blank, a message will be displayed as "PDFsharp and LibTiff.Net DLLs are missing in the BIN folder." If the PDF file is in incorrect format, a message will be displayed as "Unable to extract the TIFF images from the '…\RemoteDepositImage.pdf' PDF file. See below for details."

## **Authorization:**

To grant a user access to this application, the authorization item Remote Deposit History Auth Item (R0EB) needs to be assigned to an authorization group, such as tellers (TELL), to which the user has at least View and Inquiry access privileges. The following AuthItem is used for that purpose.

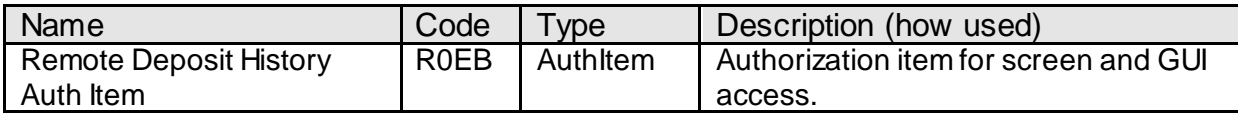

#### **Parameters:**

N/A

## **Variables:**

Only the value of the variables 9R60 to 9R67 can be customized by the financial institution.

#### Calculation Categories:

A calculation category is required to associate the variables to the application. The following calculation category is used for that purpose.

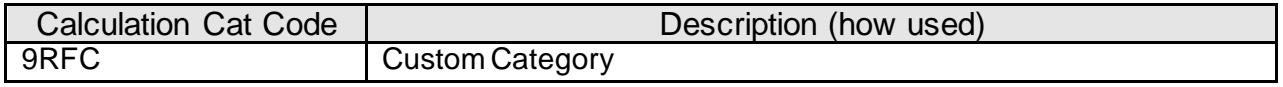

#### Calculation Types:

A calculation type is required to associate the variables to the application. The following calculation type is used for that purpose.

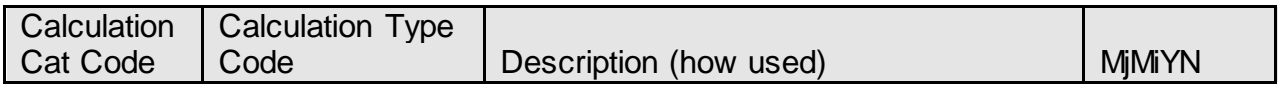

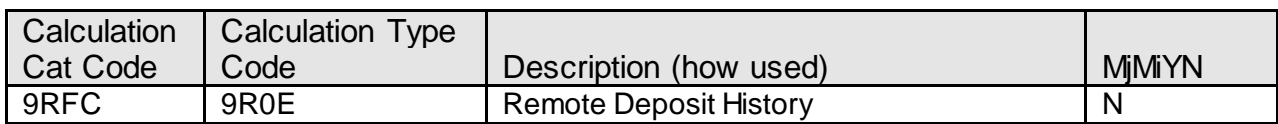

### Calculation Variables:

The following calculation variables are required for the application. They are populated within the '9R0E' calculation type.

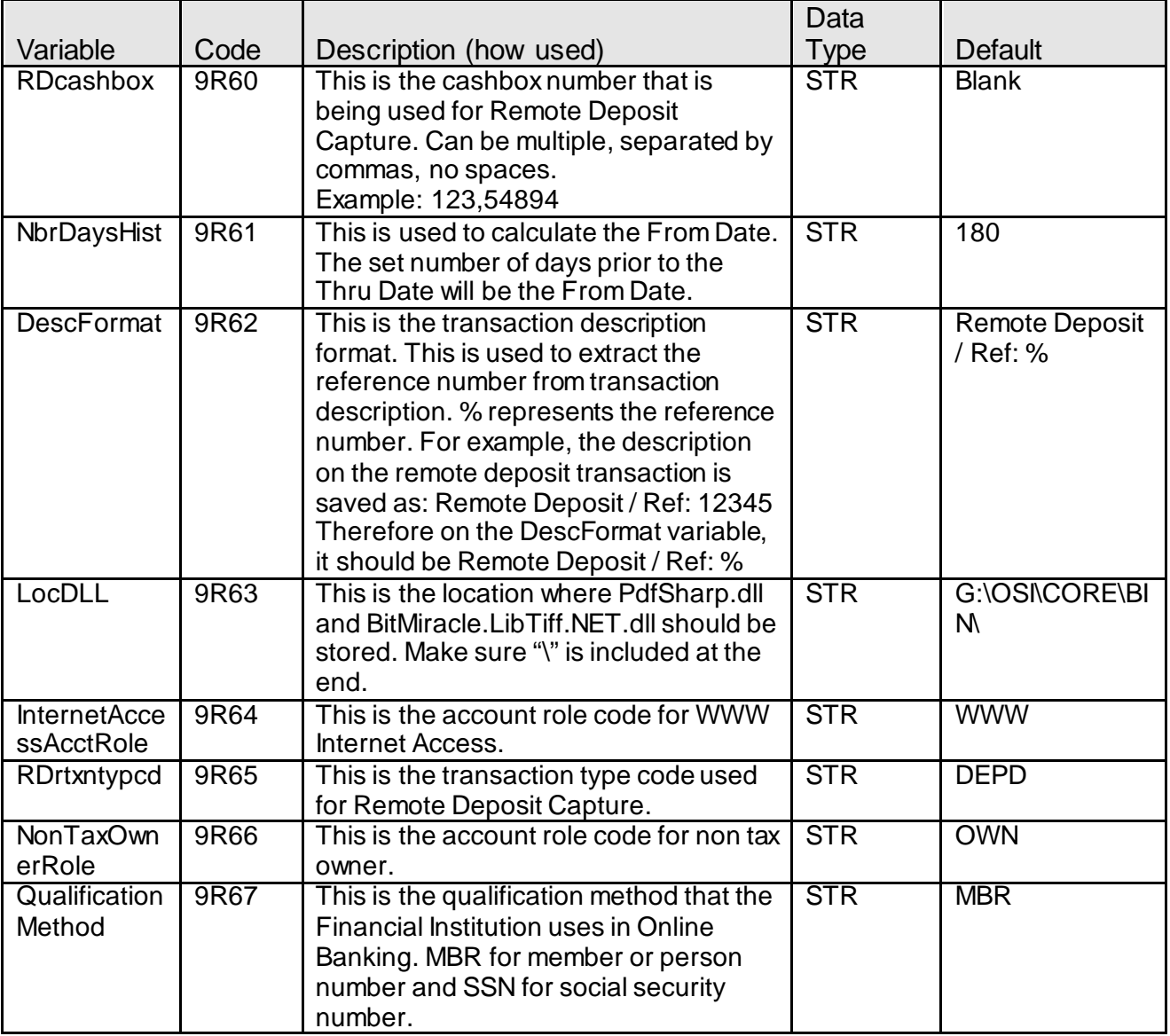

# **EXTN Schema:**

The table CONFIG is needed to be created to store confidential values that will be used for getting the check images from Vertifi. When the application is installed, the CONFIG table is created, along with 4 new config variables below. The table CONFIG will not be deleted when the application is uninstalled because it could be use by other applications in the future.

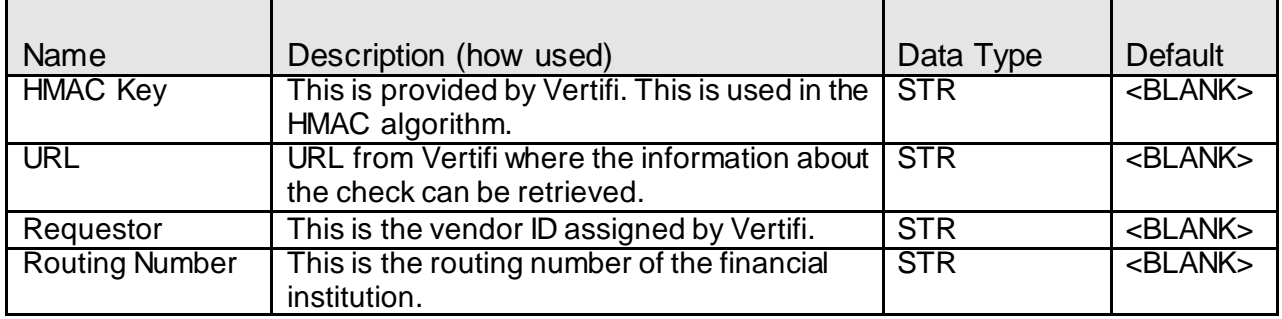

A script (EXTNupdateRows.sql) for updating the OSIEXTN.CONFIG table has been provided with this application. The financial institution can customize this script and use it after the application has been installed to setup values in the OSIEXTN.CONFIG table.

**Declare** V\_Count Number; V\_User Varchar(50); Begin Select count(\*) into V\_Count from all\_tables where table\_name='CONFIG' and owner='OSIEXTN'; Select sys\_context('USERENV','OS\_USER') into V\_User from dual; If  $(V_{\text{-}}Count > 0)$  Then Update OSIEXTN.CONFIG c Set c.ConfigValue = '', c.RespPerson = V\_User, c.Datelastmaint = Sysdate Where c.ConfigName = 'HMAC Key'; Update OSIEXTN.CONFIG c Set c.ConfigValue = '', c.RespPerson = V\_User, c.Datelastmaint = Sysdate Where c.ConfigName = 'URL'; Update OSIEXTN.CONFIG c Set c.ConfigValue = ", c.RespPerson = V\_User, c.Datelastmaint = Sysdate Where c.ConfigName = 'Requestor'; Update OSIEXTN.CONFIG c Set c.ConfigValue = '', c.RespPerson = V\_User, c.Datelastmaint = Sysdate Where c.ConfigName = 'Routing Number'; End If; End; /

#### **Scheduling and re-run information (for batch applications):** N/A

#### **Notices:** N/A

### **Report (s):** N/A

# **File Layout(s):**

N/A

# **Real-time Interaction with Other Applications:**

Remote Deposit History application is designed to work with Vertifi, an independent thirdparty Remote Deposit Capture processor. This application securely sends requests and receives check images from this processor to display on the screen.

This DNAapp requires the user to have a separate and independent integration between DNA and Vertifi to exist prior to app installation.

# **Screens:**

# **Navigation:**

Relationships (module) > Quick Inquiries > Relationship Profile > More (menu) > Remote Deposit History

# **Screen Appearance:**

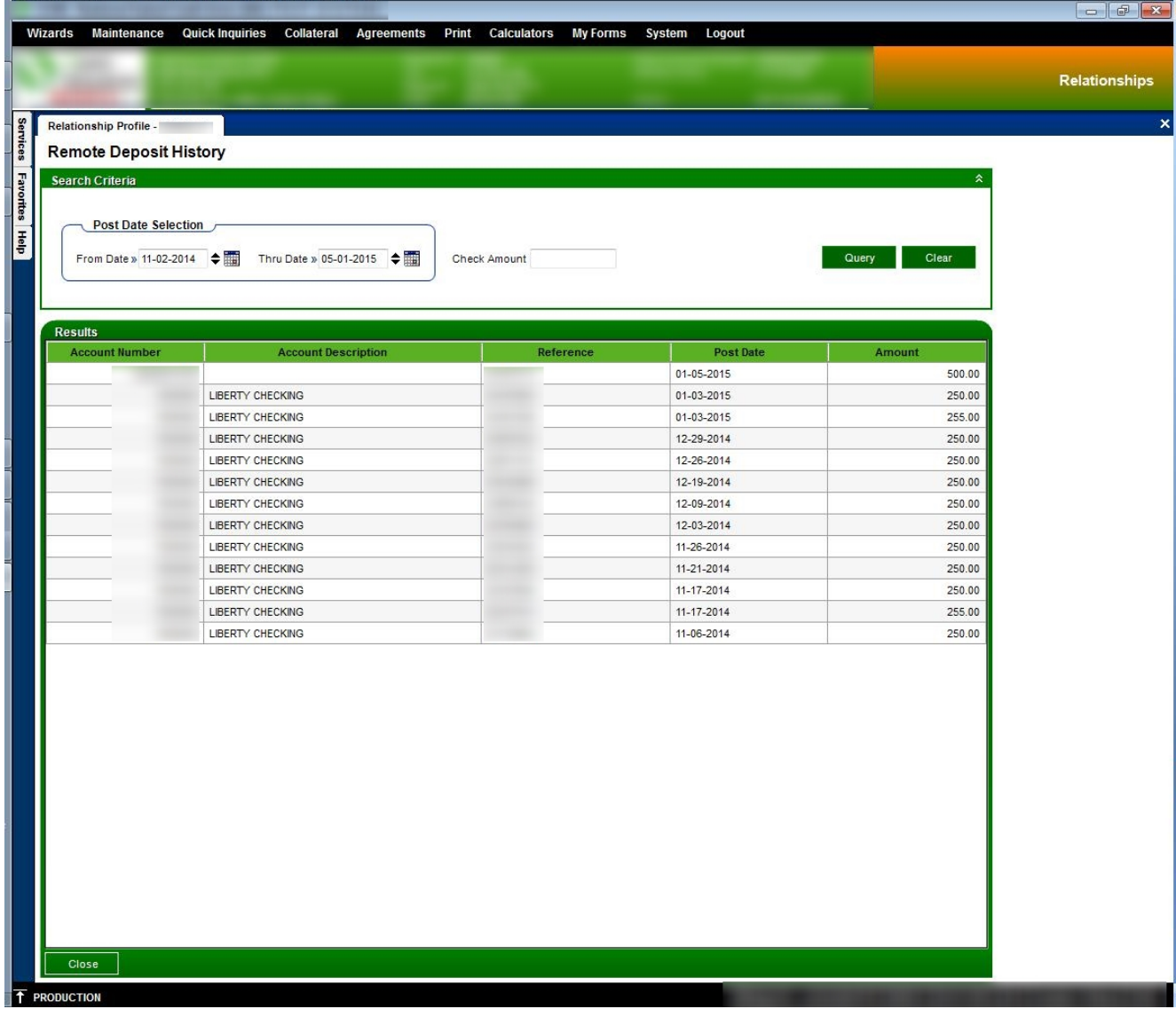

# *Remote Deposit History CONSIDERED <b>EXAMPLE* **FISER**

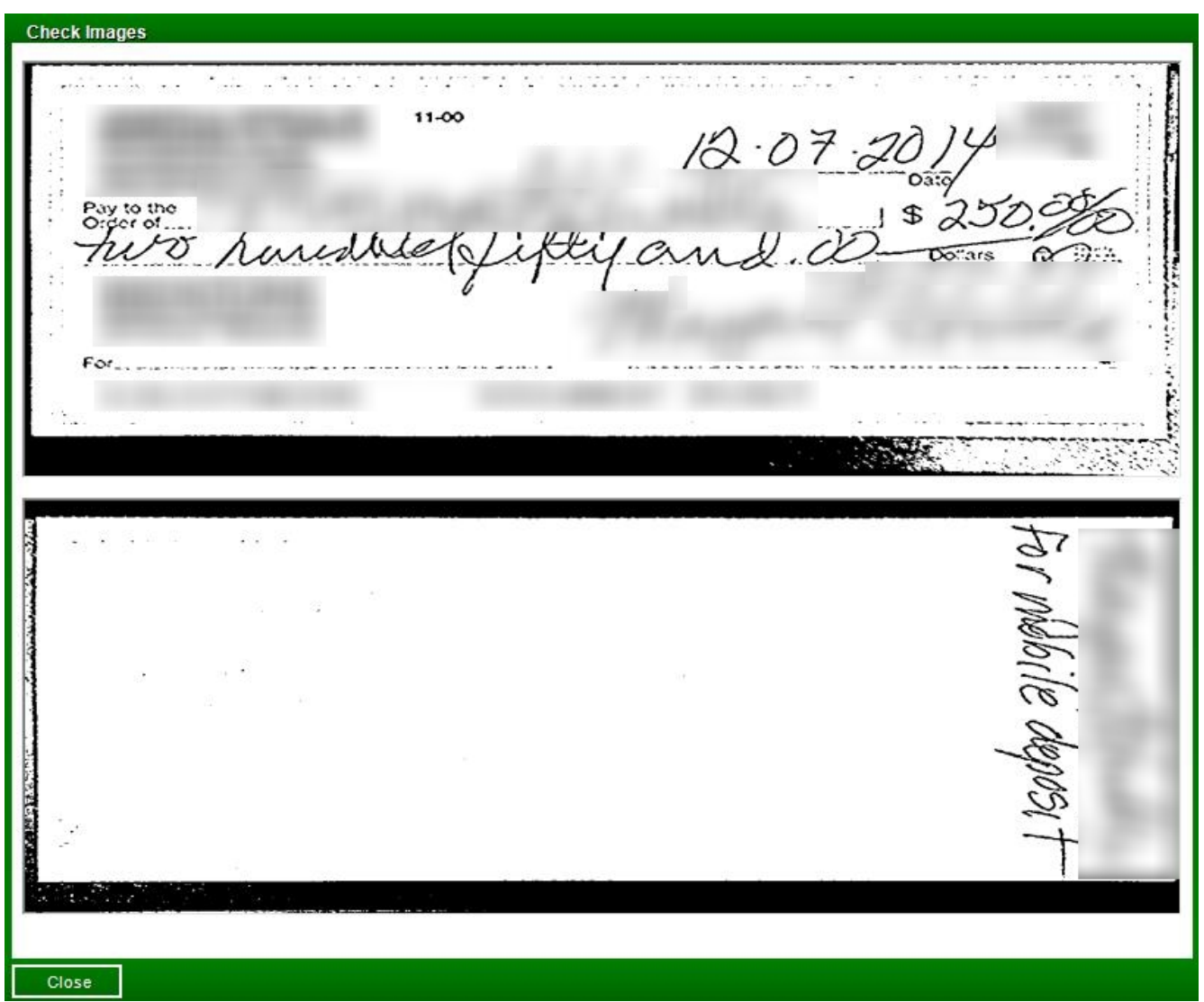

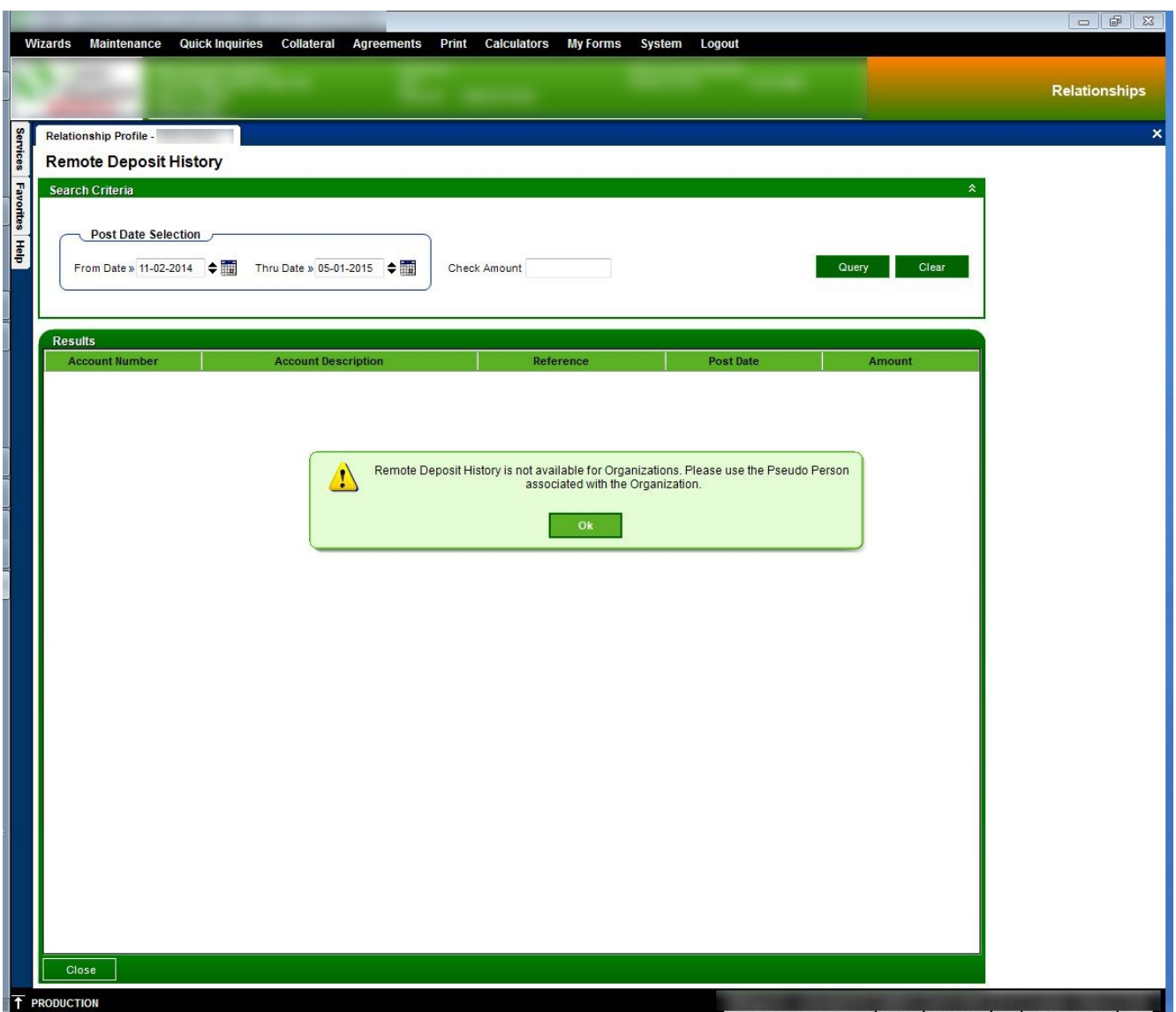

# **Field Listing:**

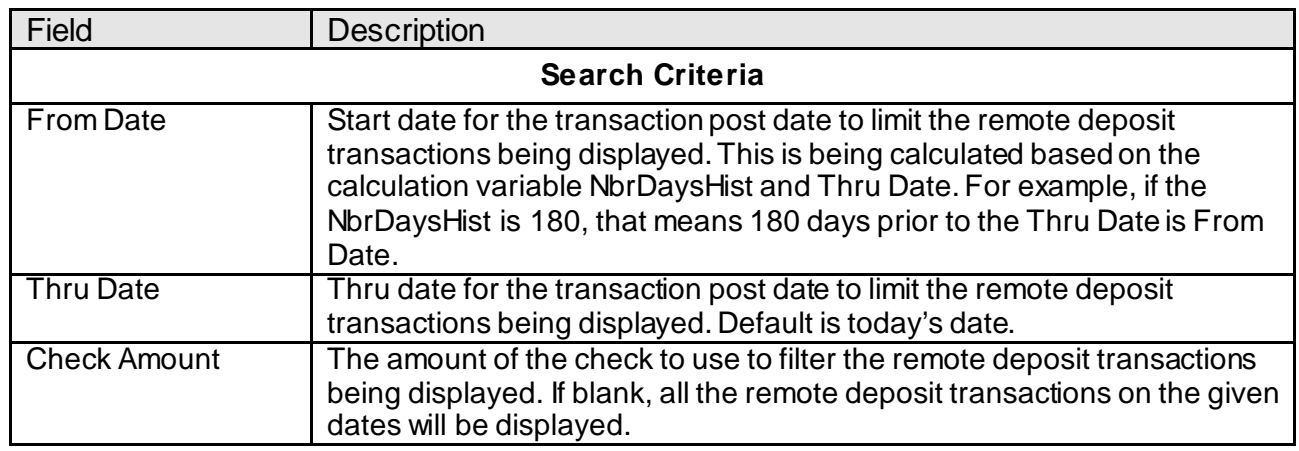

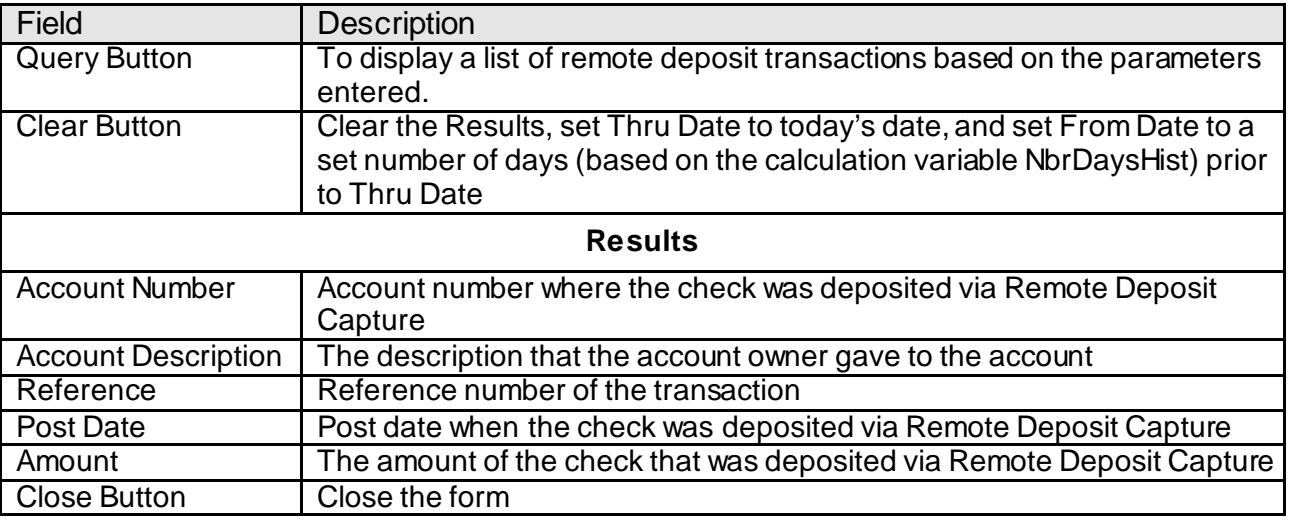

## **Additional Requirements:**

- Fiserv DNA 4.2.2 or higher
- .NET Framework 4.5.2
- You must download and install the RelationshipProfileMoreMenu.dnax from the DNAappstore Community Forum before you install the Remote Deposit History DNAapp.
- Requires purchase or subscription to a third-party solution. Third-party solution is not included in the price of this app.
	- o This DNAapp was originally designed to work with the Vertifi DeposZip solution.
	- o This DNAapp requires the user to install a separate integration between Vertifi and DNA prior to installing this DNAapp.
	- o Vendors/Solutions not listed may also work with this application; please check with your vendor of choice if they are not listed here.
- The check images downloaded from Vertifi are in PDF format. In order to display them properly in DNA screen, the files will need to be converted to TIFF format. The PDFsharp and bitmiracle LibTiff.Net are needed for the conversion.
	- o PDFsharp is the Open Source library that easily creates PDF documents from any .NET language and can be downloaded from the following website:

[http://sourceforge.net/projects/pdfsharp/files/pdfsharp/PDFsharp%201.31/PDFs](http://sourceforge.net/projects/pdfsharp/files/pdfsharp/PDFsharp%201.31/PDFsharp-MigraDocFoundation-Assemblies-1_31.zip/download) [harp-MigraDocFoundation-Assemblies-1\\_31.zip/download](http://sourceforge.net/projects/pdfsharp/files/pdfsharp/PDFsharp%201.31/PDFsharp-MigraDocFoundation-Assemblies-1_31.zip/download)

Unzip the PDFsharp-MigraDocFoundation-Assemblies-1\_31.zip file and copy the PdfSharp.dll from GDI+ folder to G:\OSI\CORE\Bin\

License Information:

PDFsharp is published under the MIT License. Copyright (c) 2005-2009 empira Software GmbH, Cologne (Germany) Permission is hereby granted, free of charge, to any person obtaining a copy of this software and associated documentation files (the "Software"), to deal in the Software without restriction, including without limitation the rights to use, copy, modify, merge, publish, distribute, sublicense, and/or sell copies of the Software, and to permit persons to whom the Software is furnished to do so, subject to the following conditions:

The above copyright notice and this permission notice shall be included in all copies or substantial portions of the Software.

THE SOFTWARE IS PROVIDED "AS IS", WITHOUT WARRANTY OF ANY KIND, EXPRESS OR IMPLIED, INCLUDING BUT NOT LIMITED TO THE WARRANTIES OF MERCHANTABILITY, FITNESS FOR A PARTICULAR PURPOSE AND NONINFRINGEMENT. IN NO EVENT SHALL THE AUTHORS OR COPYRIGHT HOLDERS BE LIABLE FOR ANY CLAIM, DAMAGES OR OTHER LIABILITY, WHETHER IN AN ACTION OF CONTRACT, TORT OR OTHERWISE, ARISING FROM, OUT OF OR IN CONNECTION WITH THE SOFTWARE OR THE USE OR OTHER DEALINGS IN THE SOFTWARE.

o LibTiff.Net provides support for the Tag Image File Format (TIFF) and can be downloaded from the following website:

<http://bitmiracle.com/libtiff/>

Copy the BitMiracle.LibTiff.NET.dll to G:\OSI\CORE\Bin\

License Information:

LibTiff.Net Copyright (c) 2008-2011, Bit Miracle

All rights reserved.

Redistribution and use in source and binary forms, with or without modification, are permitted provided that the following conditions are met:

Redistributions of source code must retain the above copyright notice, this list of conditions and the following disclaimer.

Redistributions in binary form must reproduce the above copyright notice, this list of conditions and the following disclaimer in the documentation and/or other materials provided with the distribution.

Neither the name of the Bit Miracle nor the names of its contributors may be used to endorse or promote products derived from this software without specific prior written permission.

THIS SOFTWARE IS PROVIDED BY THE COPYRIGHT HOLDERS AND CONTRIBUTORS "AS IS" AND ANY EXPRESS OR IMPLIED WARRANTIES, INCLUDING, BUT NOT LIMITED TO, THE IMPLIED WARRANTIES OF MERCHANTABILITY AND FITNESS FOR A PARTICULAR PURPOSE ARE DISCLAIMED. IN NO EVENT SHALL BIT MIRACLE BE LIABLE FOR ANY DIRECT, INDIRECT, INCIDENTAL, SPECIAL, EXEMPLARY, OR CONSEQUENTIAL DAMAGES INCLUDING, BUT NOT LIMITED TO, PROCUREMENT OF SUBSTITUTE GOODS OR SERVICES; LOSS OF USE, DATA, OR PROFITS; OR BUSINESS INTERRUPTION) HOWEVER CAUSED AND ON ANY THEORY OF LIABILITY, WHETHER IN CONTRACT, STRICT LIABILITY, OR TORT (INCLUDING NEGLIGENCE OR OTHERWISE) ARISING IN ANY WAY OUT OF THE USE OF THIS SOFTWARE, EVEN IF ADVISED OF THE POSSIBILITY OF SUCH DAMAGE.

DLLs are only required to be copied to the G:\ drive once and not to individual client PCs.

# **Configuration Checklist:**

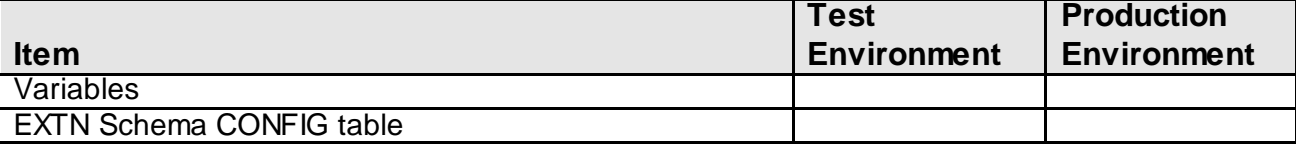

#### **Revisions:**

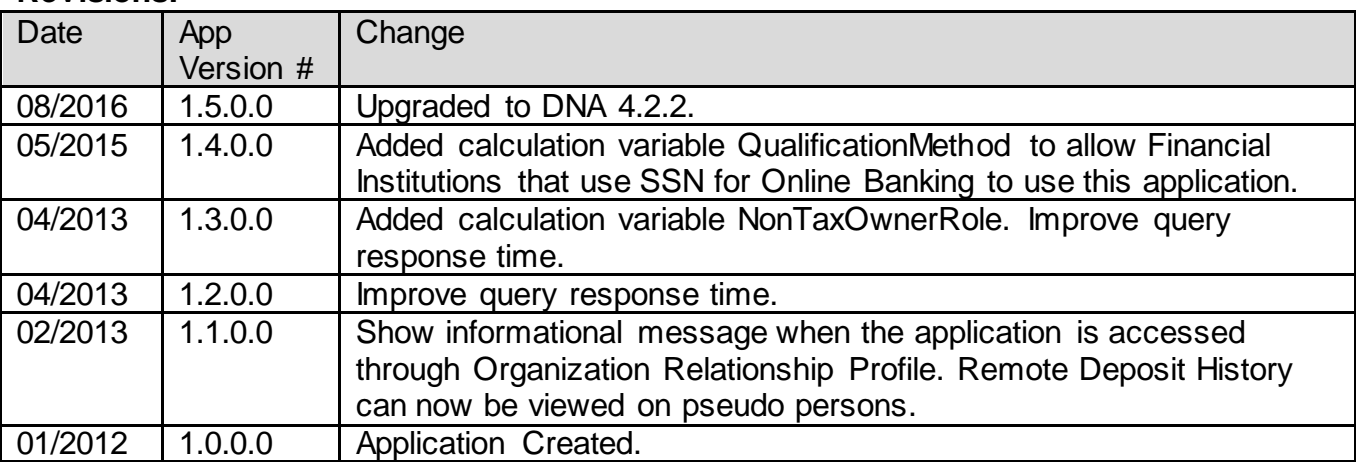